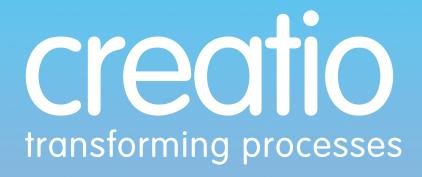

### corporate logo & brand identity guidelines

### contents

- Typeface Family
- Logo Construction
- Typography In Use
- Colour Specifications
- Logo Styles
- Logo Practices
- Gradients
- Colour Treatments

## typeface family

Only two fonts are used within the brand guidelines and logo which come from the same family; VAG Rounded Std. The font is clear, modern and easy to read while establishing and enhancing the forward thinking technology associated with the brand.

vag rounded std (bold)

# ABCDEFGH abcdef12340

abcdefghijklmnopqrstuvwxyzéèóò 0123456789!@£\$€%^&\*()

Use the light variation for most bodies of text. This is the font used in the creatio logo. Use in all print and digital publications, adverts, merchandise and general correspondance. vag rounded std (light)

ABCDEFGH abcdef12340

abcdefghijklmnopqrstuvwxyzéèóò 0123456789!@£\$€%^&\*()

### logo construction

Solid arrow lines show width of main logo body to trademark to be the same length as strapline text.

Hashed magenta line denotes x height between mean line and base line. Also height of parallelogram used in logo.

Hashed green line denotes distance from bottom of tittle to top of strapline cap height.

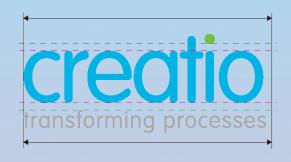

### spacing

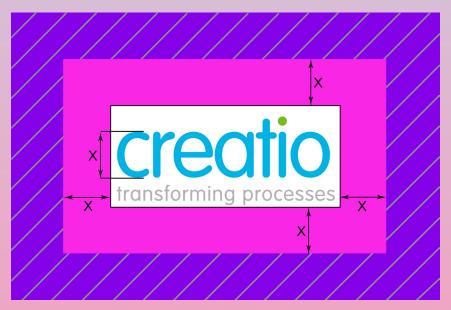

Purple hashed area indicates safe zone. All exterior graphical elements and visual text can safely be positioned within this area up to pink clear space zone.

Pink clear space zone. This area must be kept clear of all graphical & textual elements

Minimum required clear space is determined by the measurement x which is the maximum height of main body text of logo.

# typography in use

#### **Logo Font**

Full colour logo uses VAG Rounded Std (light) only. Main body is all lowercase as is strapline.

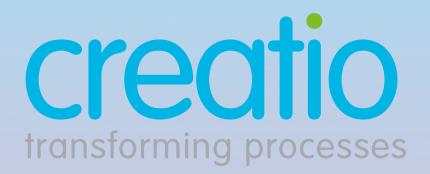

#### **Body Text**

VAG Rounded Std (light) is the main body font used and VAG Rounded Std (bold) is used to highlight main aspects of copy such as company name and contact details. When the company name is highlighted in this manner then titlecase is used.

- FIG.1

Bullet pointed lists can use VAG Rounded Std (light) with the dot from above the 'i' in the creatio logo as the bullet point.

- FIG.2

- FIG.1

**Creatio** software is designed to help businesses of all sizes and capabilities to improve their processes, capture data and deliver their various services and activities. Find us on www.creatio.org.uk and follow us on Twitter: @Creatio\_Ltd

- Maritime Labour Convention
- Internal Safety Management
- Legislative Certificate Log
- Maintenance Logs
- Crew and Guest Logs

### colour specifications

#### Pantone 306C

This is the main colour used for the logo name and highlighted areas.

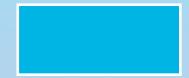

**PROCESS** C76 M0 Y5 K0 **SCREEN** R0 G185 B228 **WEB HTML** #00B9E4

#### Pantone 368C

This is the colour used for the dot above the 'i' in the **creatio** logo. In the body text it is used for some sub-headings and bullet points.

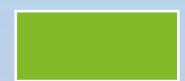

**PROCESS** C70 M0 Y100 **K0 SCREEN** R105 G190 **B40 WEB** HTML #69BE28

#### 40% Black

This is the colour used for the logo and strapline. In the body text it is used for some sub-headings.

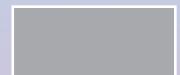

**PROCESS** C0 M0 Y0 K40 **SCREEN** R60 G60 B60 **WEB HTML** #999999

#### **Process Black**

Used only for body text and main copy in publications.

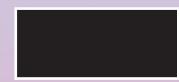

PROCESS CO MO YO K100 SCREEN RO GO BO WEB HTML #000000

# logo colours

Pantone 306C

creatio

Pantone 368C

40% Black

transforming processes

## logo styles

#### **Primary Flat Colour**

This is the main logo to use on al print and digital. 3 colours with strapline text.

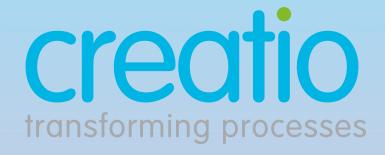

#### Greyscale

When used in greyscale the main colours of the logo must be changed to the secondary colour (40% Black) and the strapline, tittle and trademark to change to 70% Black.

#### **Solid Black**

Solid Black logo only to be used on Fax and some forms of black/white publications such as newspapers where halftones are unused.

#### **Reverse Out**

The solid logo must be in white when placed against a stronger coloured backgound.

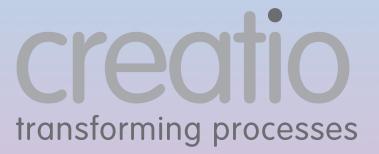

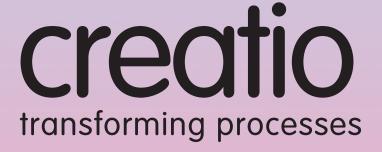

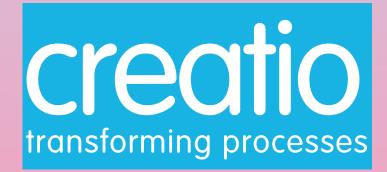

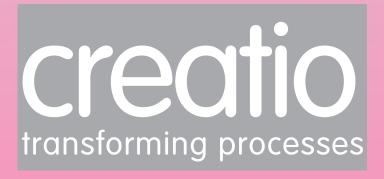

# logo practices

#### **Brand Practice**

To maintain a strong brand identity and make sure that our logo is not vandalised aesthetically, you must not alter or modify any part of it's components.

Below are some examples of brand misuse.

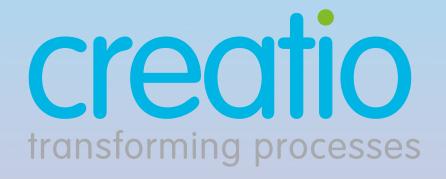

#### **Font**

Do not use any other font than the ones specified.

### Creatio creatio TRANSFORMING PROCESSES transforming processes

#### Sizing

Do not squash or stretch the logo. Any resizing must be in proportion.

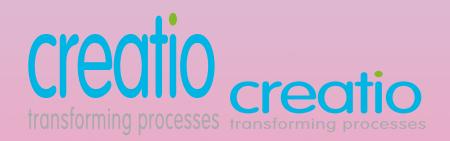

#### Colour

Do not change the colours of the brand guidelines.

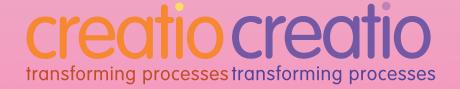

## gradients

The gradients listed below can be used on their own as backgrounds and as a colour treatment on an image (as shown on page 10). The gradient can go in any direction but the two colours should be equally spread.

#### **Pink**

Pantone: 15-1863 TSX RGB: 255 86 150 Web HTML: #FF5696

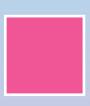

#### Blue

Pantone: 2198 U RGB: 63 201 230 Web HTML: #3FC9E6

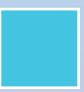

#### Red

Pantone: 485 C RGB: 218 41 28

Web HTML: #DA291 CMYK: 0 95 100 0

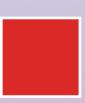

#### Yellow

Pantone: 903 C RGB: 255 243 109 Web HTML: #FFF36D

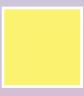

#### Blue

Pantone: 306 U RGB: 0 180 228 Web HTML: #00B4E4

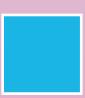

#### Green

Pantone: 2283 XGC RGB: 165 213 102 Web HTML: #A5D566

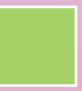

#### Purple

Pantone: 2685 U RGB: 118 91 167 Web HTML: #765BA

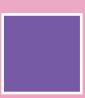

#### Peach

Pantone: Red 032 U RGB: 246 80 88 Web HTML: #F65058

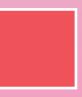

### colour treatments

The gradients from page 9 can be applied to images such as the example below

**Step 1)** Find a suitable image approved by Creatio. Most images will be featuring technology, often with Creatio's software on the screen. Make sure the image is clear and suitable for the purpose, eg. if the image will be printed it must be 300dpi or if it is for screens only then 72dpi is best.

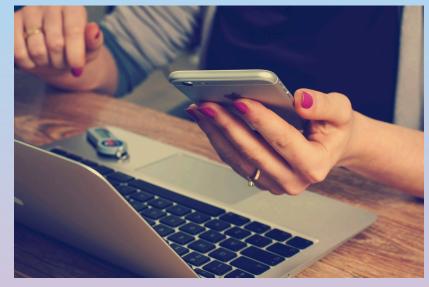

Step 2) Make the image black and white/greyscale. If the image remains in colour it will affect the next step and interfere with the chosen colour scheme

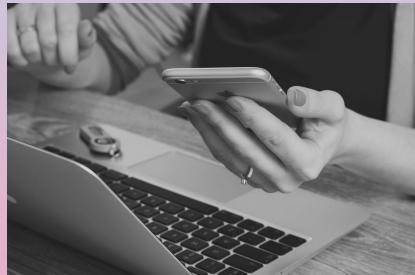

**Step 3)** Use the chosen gradient as an overlay layer on top of the black and white image. If the image looks strange eg. the colour is washed out, see if the contrast can be balanced using image settings on the black and white image.

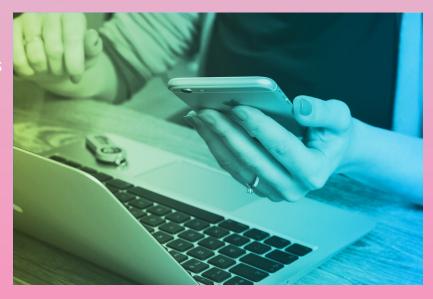